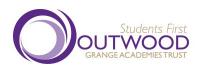

## Joining a live lesson on a PC/laptop

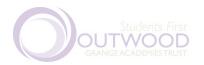

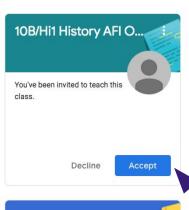

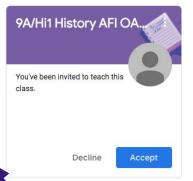

8x Mu1 Music EDO Oa...

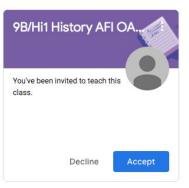

8yMu1 Music EDO Oa...

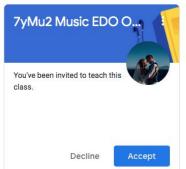

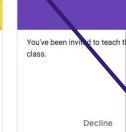

Go to Google Classroom (<a href="https://classroom.google.com">https://classroom.google.com</a>) and click on the class where the lesson is due to take place.

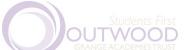

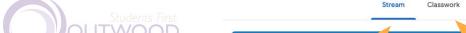

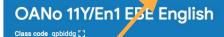

Meet link Generate Meet link

Upcor ing N work due in soon View all

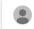

Share something with your class...

Sarah Jackson posted a new assignment: An Inspector Calls guizzes

Emma Beaumont

Morning all

Hope you've had a good rest over the Easter holidays and stayed safe with your families. Work for this week attached.

A couple of people have asked about mock exam results. We have been asked not to share these at the moment, but I'll

Don't forget you can message me on here if you need anything. Have a great week.

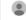

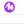

'Classwork' gives an

easier to use view of

your classroom.

Emma Beaumont posted a new assignment: Week 29 Task 2: Pet Shop Fire (Google Forms v...

Emma Beaumont posted a new assignment: Task

You will first see the 'stream'. This is a timeline of posts to the classroom.

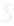

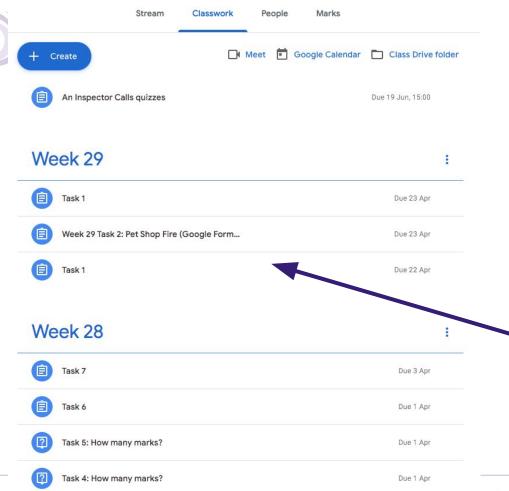

The classwork lets you see all of the assignments in the way your teacher has organised them, making them easy to find.

Students First: raising standards and transforming lives

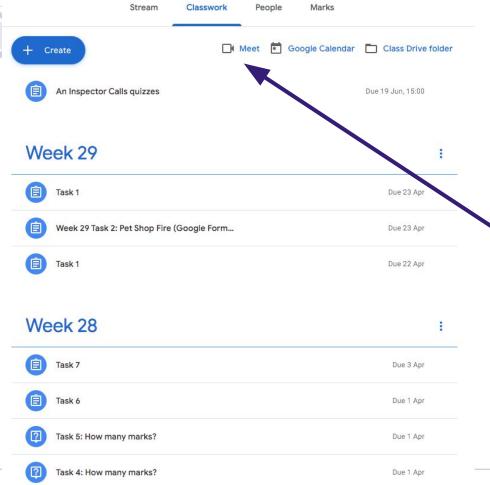

To join the live lesson, 5 minutes before the lesson starts your teacher will enable Google Meet.

Once this is enabled you can click on this button.

If the button is not there you may have arrived in Google Classroom early. Refresh the page and the button will appear if your teachers has enabled it.

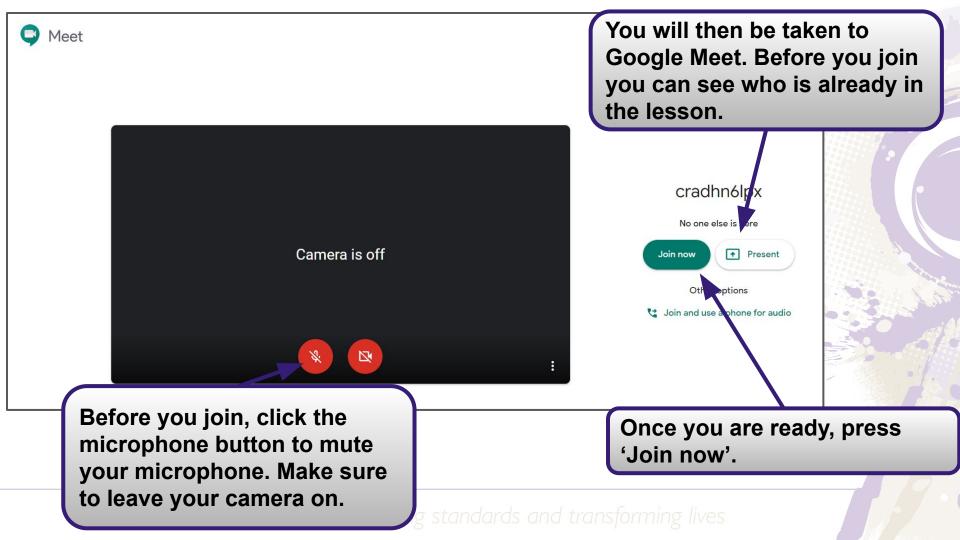

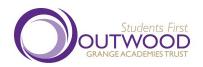

## Joining a live lesson on a mobile phone or tablet

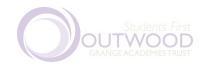

## Required Apps

Before you join a lesson on a mobile phone or tablet you need to make sure you have the right apps installed.

- Google Classroom
- Google Meet
- Google Drive
- Google Docs
- Google Slides
- Google Sheets

Once installed, make sure you sign in to them using your school Google account

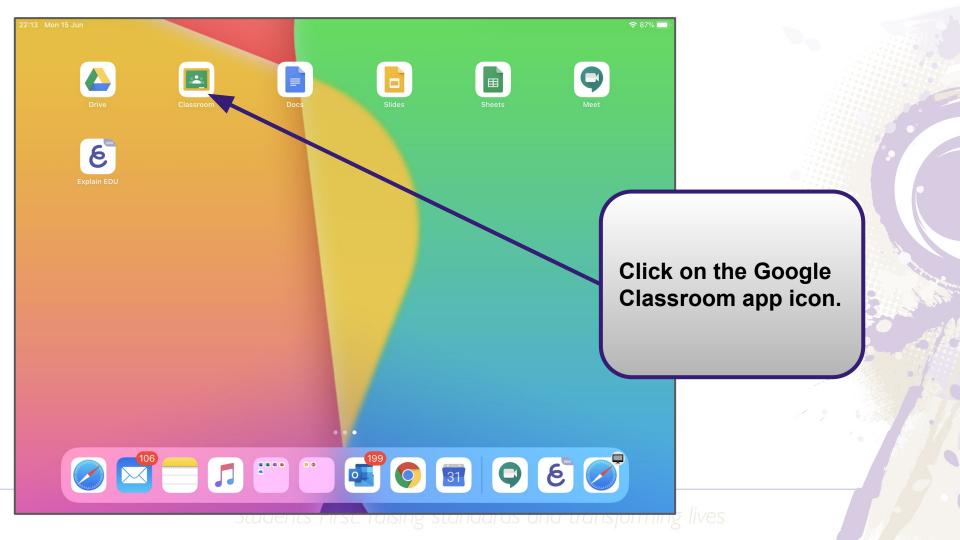

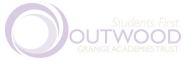

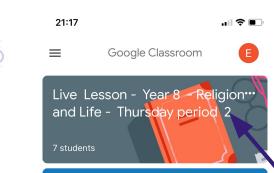

Live lesson - Year 8 - English ...

16 students

Live lessons - Y8 Maths - "

11am Thursas scared of negative

17 students would stop at nothing t

Year 8 Technology LHE/GTA/ RWI OANo

15 students

OANO 10X1 English EMI

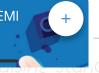

Click on the class where the lesson is due to take place.

sea dards and transforming lives

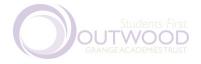

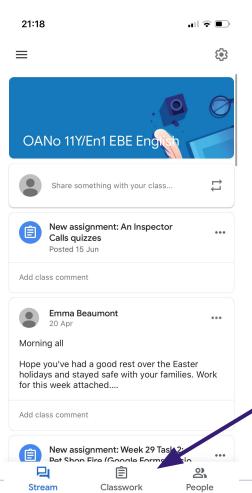

You will first see the 'stream'. This is a timeline of posts to the classroom.

'Classwork' gives an easier to use view of your classroom.

ndards and transforming lives

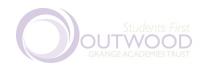

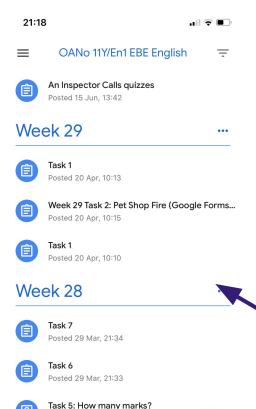

Posted 29 Mar. 21:32

Stream

Task 4: How many marks?
Posted 29 Mar 21:32

Classwork

The classwork lets you see all of the assignments in the way your teacher has organised them, making them easy to find.

Students in St. ruising stundards and transforming lives

People

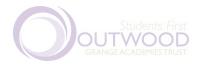

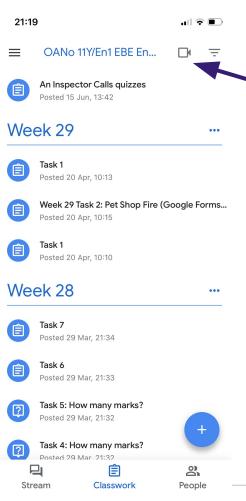

To join the live lesson, 5 minutes before the lesson starts your teacher will enable Google Meet.

Once this is enabled you can click on this button.

If the button is not there you may have arrived in Google Classroom early. Refresh the page and the button will appear if your teachers has enabled it.

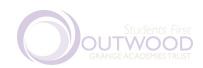

Before you join, click the microphone button to mute your microphone. Make sure to leave your camera on

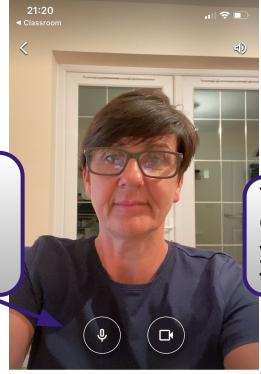

You will then be taken to Google Meet. Before you join you can see who is already in the lesson

c4ttwaukl6

You're the first one here

Join meeting

Present

Once you are ready, press 'Join now'

Students First

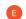

e.beaumont@normanby.outwood.com (Switch)

STUTTINITY TIVES